**WWW.QBalance.com All about payroll and payroll taxes Order Order** 

[QuickBooks Compatible](https://www.qbalance.com/product-category/tax-forms/) **Form** 

QuickBooks Help and Training 800-216-0763 info@qbalance.com **W-2 and 1099**

Visit us on the web. Follow the payroll links to find more checklists, phone numbers & websites to order forms, ask questions, resolve problems. Find information on payroll regulations. Learn payroll terms, tax rates, allowable deductions and so much more.

## **W-2 Checklist To be completed while preparing the 4th Qtr 941**

Print a payroll summary report for the 4th qtr and the year. Reports > Payroll > Payroll Summary

Prepare the 4th qtr 941 in pencil or print from QuickBooks and write draft on the top (for your use only)

If using another payroll software, verify the net wages on the annual summary agrees to the net wages on the one-write sheets Print a set of W-2's on white paper for use in completing the following reconciliation. Payroll menu> Process payroll forms >Federal Forms >W-2 Print the W3 Form on white paper

Retrieve a copy of the Form 941 filed in the 1st 2nd & 3rd quarters

### **OBJECT: Sum of the 941'S filed for 4 quarters must AGREE TO W-2 company totals COMPLETE THE FOLLOWING USING YOUR COPY OF THE 941**

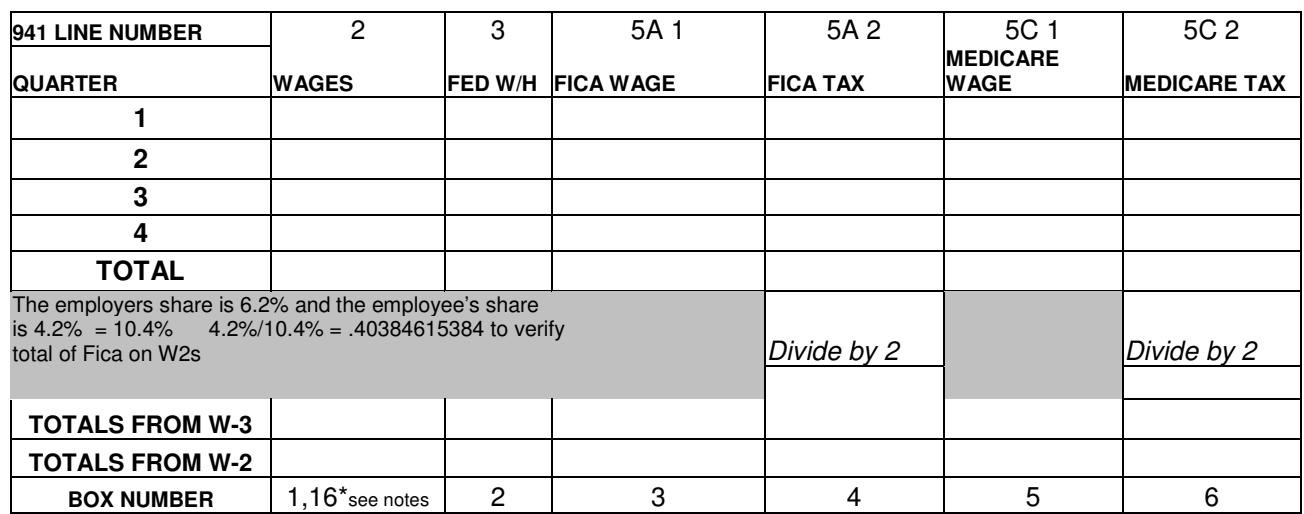

## **Once Printed PROOFREAD W-2's**

## **1. Employer federal ID Box B and State ID Box 15 3. Employee's Social Security # Box A**

 State: Lists>Payroll Items>State withholding tax item > Ctrl +E> 2nd window

The ID numbers can be modified in QuickBooks from: **4. Employer's name and address Box C** 

## Federal : Company > company information **5. Employee's name and address box E & F**

Educational assistance payments

The Employee information may be modified: Lists> Employee list > Highlight name > Ctrl E > Employee Info Tab

If the employee is participating in any **employer retirement plan** check the Retirement plan in box 13. If the employee received sick pay from third party (your state included) disability plan you may be required to report the info on W-2; the taxable amt is incl. In Box 1,3, &5, do not incl in Box 16 (check your State law NJ excludes this ). FICA & Med withholding on the sick pay is included in Box 4 & 6,

**Simple Pension**- Box 1 will show gross wages LESS an Employee contribution, Box 3&5 will not be reduced by the simple contribution, & box16 might not be reduced(if your state does not recognize simple contributions like NJ & PA) Report Employee contributions in Box 12 w/ code S; Do not report an Employer contribution on Form W-2..

**401K** - - Employee 401K contributions are excluded from (the employee contribution only) Box 1 &16, Box 3 & 5 (Social Security taxable wages) are not reduced by the contribution

Amts included in Box 1 for S Corp Health or Auto Benefits are reported in Box 14 and labeled

Box 14 - Withholdings for state disability are included with a code of DI ( max withholding limit apply- NJ up to \$80.40(.0024x 33,500)

Box 14 - Withholdings for state disability are included with a code of FLI ( max withholding limit apply- NJ up to \$33.50(.001x 33,500)

Box 14 – Withholding state unemployment ins is included with a code of SUI (max withholding limit apply – NJ up to \$142.38 (.00425 x 33,500)

**How do I make a year-to-date (YTD) adjustment in QuickBooks?**

State Disability Ins. Tax withheld, Unton dues withheld, Uniform payments

Employee Menu > Process Payroll Forms> Fed > Choose W 2 form > Select all employees > Click on review W-2. Amounts on the W2 may be changed by right clicking and selecting override any amount. Box 12 and 14, just type in the code and the amount required (see instructions for W-2) If it is necessary to modify Company name or ID numbers: For federal forms go to the company menu > company information > change name, address, federal ID numbers. For state forms >from the list menu > payroll item list > select and edit the state or local tax items to modify the ID numbers. If necessary, modify Employee name and ID numbers. Go to: Employee Center or List/EE > select and edit any employee that needs correction to spelling or ID numbers..

**How do I adjust PR withholdings & employer contributions?** Employee menu > PR Tax & PR Liabilities > Adjust PR Liabilities

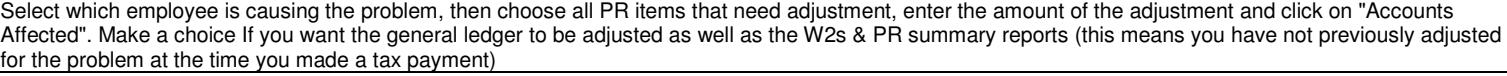

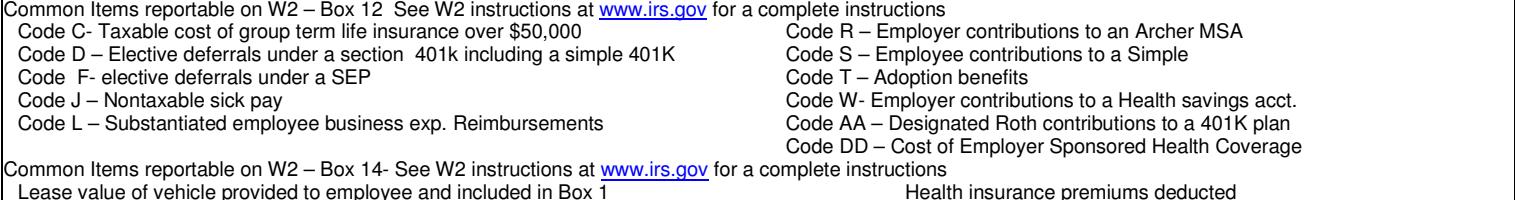

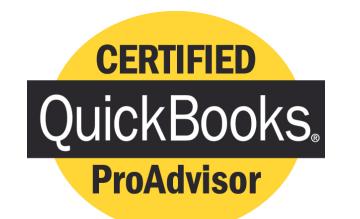

*www.QBalance.com*

We make QuickBooks work for you™

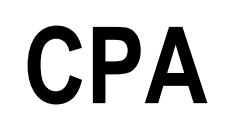

# Call Toll-Free: (800) 216-0763

**QuickBooks Support QuickBooks Supplies QuickBooks Training**

## **Quickbooks is the best accounting software available for small business**

But: you may be one of the 75% of all QuickBooks installations that have hidden deficiencies that cost your business time, and money. Can you honestly answer these following questions:

- Do you have an ideal set-up in QuickBooks?
- Are you using the most efficient activities to enter transactions?
- Is there a quicker way to obtain information?
- Are your reports accurate? Do you trust them to make business decisions?
- Are you using the right reports to make decisions?
- Are you using the right version of QuickBooks?

For over 7 years, QBalance Certified QuickBooks ProAdvisors who are also CPAs have been helping businesses like yours to save real time and money by making QuickBooks work for you. We have the answers to these questions and any others you might have.

Remember our toll-free telephone number: **(800) 216-0763**. Please jot it down for ready reference. Call us when you have any of the following:

- You have a problem using QuickBooks and need an answer.
- You are overdue for the recommended QuickBooks Tune-up.
- You need training for either existing or new users.

**Our help is provided by telephone, e-mail and through the Internet directly to your QuickBooks data file via remote access as you watch, participate, and learn – call for a free demonstration!**